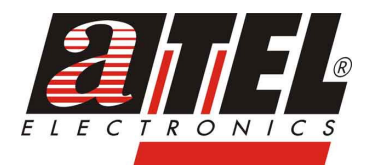

# **PRZEMYSŁOWY PRZEŁĄCZNIK ZARZĄDZALNY**

**ORing RES-3242GC-EU RES-3242GC-E-EU** 

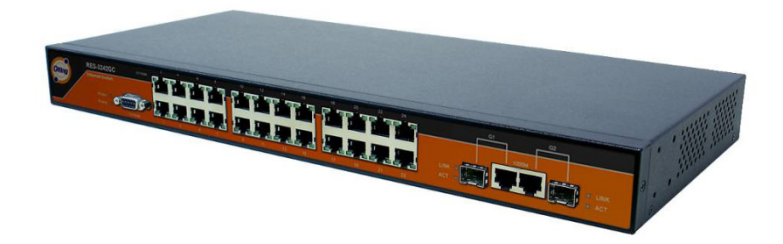

**#07631 #07632** 

 $\mathcal{L}$  , we have the set of  $\mathcal{L}$ 

**INSTRUKCJA OBSŁUGI NSTRUKCJA** 

# **SPIS TREŚCI**

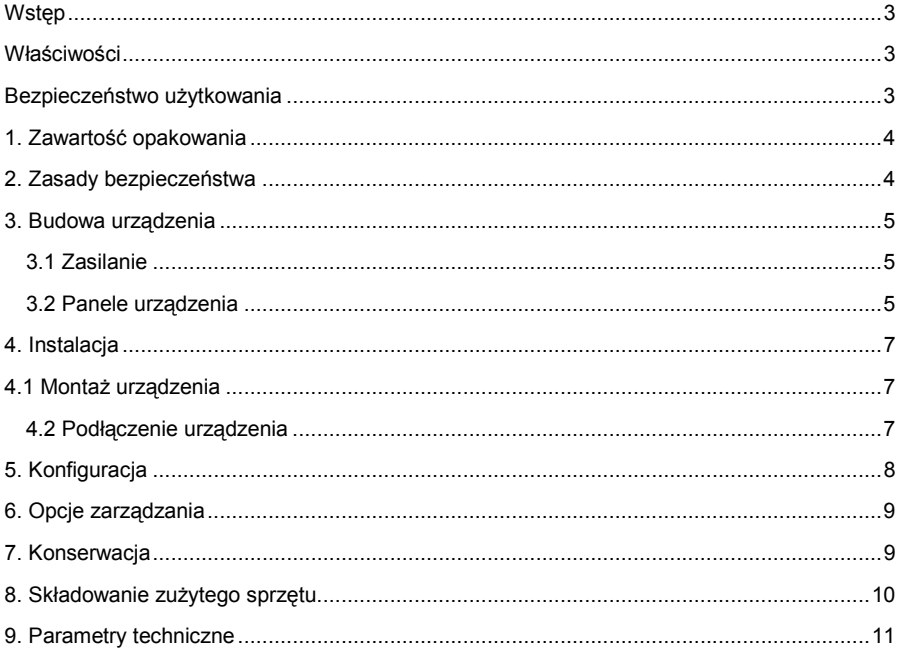

# **Wstęp**

Seria przełączników niezarządzanych RES-3242GC-EU została stworzona do zastosowania w przemysłowych sieciach Ethernet, a zwłaszcza do urządzeń pracujących w ciężkich warunkach, toleruje szeroki zakres temperatur, zawiera ochronę przepięciową. Urządzenia umożliwiają ciągłą pracę dzięki możliwości podłączenia 2 niezależnych źródeł zasilania. Szybki przepływ informacji o awarii pozwala zdiagnozować i naprawić usterkę,

Przełączniki z serii RES-3242GC to najlepszy wybór do pracy np. w fabrykach, telekomunikacji, transporcie i tam gdzie potrzebna jest najwyższa ochrona danych wrażliwych, które wymagają niezawodnego i bezpiecznego połączenia Ethernet.

#### **Właściwości**

- Praca w 24x10/100Base-T(X) i 2xporty Gigabit
- Technologia redundantne *Open-Ring*
- SNMP v1/v2c/v3, serwer http, telnet- obsługa serwera
- Powiadomienia przez Syslog, e-mail i pułapek SNMP
- Wsparcie dla protokołu STP, RSTP, MSTP,
- IGNP filtrowanie i zarządzanie grupami multicastowymi
- Łatwe zarządzanie i ustawienie portu na Trunk
- Konfiguracja przez Web-based i narzędzi Windows(Open-Vision)
- Praca w temperaturze -10÷60°C; i -40÷70°C dla wersji E
- $\geq$  19" rack
- $\triangleright$  Podwóine weiście zasilania DC:
- Obsługa protokołu LLDP

#### **Bezpieczeństwo użytkowania**

Urządzenie zostało zaprojektowane i wyprodukowane z najwyższą starannością o bezpieczeństwo osób instalujących i użytkujących. Dla zapewnienia bezpieczeństwa pracy, należy stosować się do wszelkich wskazań zawartych w tej instrukcji jak i instrukcjach obsługi urządzeń towarzyszących (np. komputera PC).

Przed przystąpieniem do instalacji urządzenia należy dokładnie przeczytać całość tej **instrukcji,** w szczególności zaś punkty poświęcone bezpieczeństwu.

Należy zapewnić bezpieczne warunki pracy urządzenia (np. używać tylko ekranowanych przewodów do połączenia z komputerem lub innym urządzeniem peryferyjnym). Dokonanie przez użytkownika jakichkolwiek własnych zmian w urządzeniu może spowodować utrate możliwości jego legalnego użytkowania.

Urządzenie zostało poddane obowiązkowej ocenie zgodności i spełnia zasadnicze wymagania zawarte w europejskich Dyrektywach Nowego Podejścia. Produkt jest oznakowany znakiem CE.

# **1. Zawartość opakowania**

- Przełącznik RES-3242GC-EU
- vestaw montażowy,
- płyta CD,
- skrócona instrukcja obsługi w języku angielskim,
- niniejsza instrukcja obsługi.

Podczas dostawy należy upewnić się, że opakowanie nie jest uszkodzone. W przypadku stwierdzonych uszkodzeń należy niezwłocznie skontaktować się z dostawca. Prosimy również o sprawdzenie zgodności zawartości opakowania z powyżej zamieszczoną listą.

# **2. Zasady bezpieczeństwa**

Urządzenie jest zgodne z przepisami w zakresie bezpieczeństwa użytkowania urządzeń elektrycznych. Należy przestrzegać następujących zaleceń:

- − gniazdo sieciowe musi być uziemione zgodnie z obowiązującymi przepisami,
- przed przeniesieniem lub wykonywaniem innych operacji technicznych urządzenie należy odłączyć od zasilania,
- nie stosować uszkodzonych lub zużytych przewodów zasilania, gdyż powodują one znaczne zagrożenie dla bezpieczeństwa użytkownika,
- − prace instalacyjne muszą być wykonywane przez odpowiednio przeszkolony personel techniczny,
- − nie stosować urządzenia w miejscach występowania substancji łatwopalnych,
- zabezpieczyć urządzenie przed dostępem dzieci lub osób niepowołanych,
- − upewnić się, Ŝe urządzenie zostało odpowiednio zamocowane,
- − urządzenie traktowane jest jako wyłączone dopiero po odłączeniu przewodów zasilania oraz przewodów łączących je z innymi urządzeniami,
- − jeśli urządzenie zostanie przeniesione z miejsca chłodnego do ciepłego, w jego wnętrzu może skroplić się para wodna uniemożliwiając prawidłowe funkcionowanie. Należy wówczas odczekać, aż wilgoć odparuje.

#### **Uwaga!**

Nadajniki optyczne korzystają z lasera o dużej mocy. Skierowanie go w kierunku oczu może spowodować uszkodzenie wzroku. Nie należy dotykać styków gniazd znajdujących się na obudowie urządzenia. Wyładowanie elektrostatyczne może spowodować trwałe uszkodzenie urządzenia.

# **3. Budowa urządzenia**

#### **3.1 Zasilanie**

Napięcie zasilania urządzenia 12 ~ 48VDC na 6-pinowym złączu typu *terminal block.*

#### **3.2 Panele urządzenia**

Panel przedni:

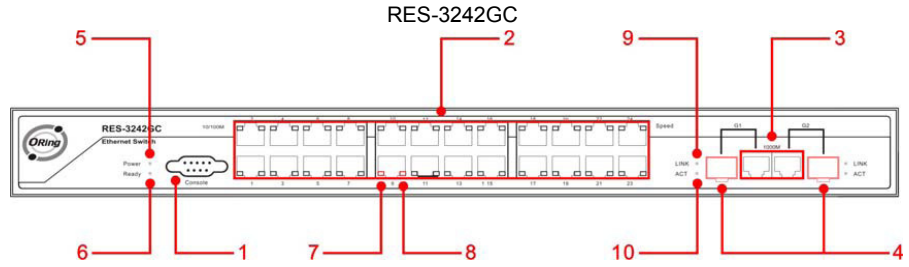

- 1. Port konsolowy RS-232, połączenie na poziomie 9600bps, 8N1,
- 2. Port 10/100Base-T(X),
- 3. Port 10/100/1000Base-T(X),
- 4. Gniazdo portu SFP 1000Base-X,
- 5. Kontrolka zasilania,
- 6. Kontrolka aktywności systemu,
- 7. Kontrolka statusu portu Ethernet,
- 8. Kontrolka prędkości portu,
- 9. Kontrolka statusu combo portu gigabit
- 10. Kontrolka aktywności combo portu gigabit

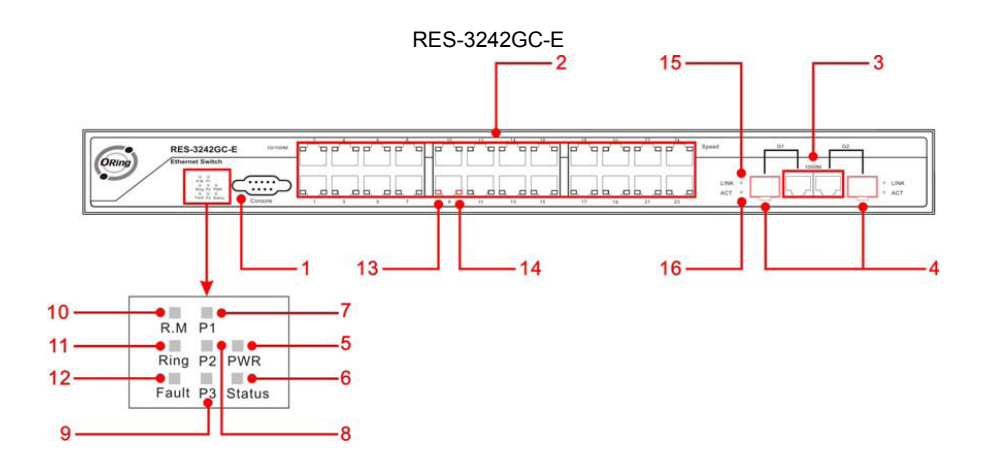

- 1. Port konsolowy RS-232, połączenie na poziomie 9600bps, 8N1,
- 2. Port 10/100Base-T(X),
- 3. Port 10/100/1000Base-T(X),
- 4. Gniazdo portu SFP 1000Base-X,
- 5. Kontrolka PWR zasilania,
- 6. Kontrolka aktywności systemu,
- 7. Kontrolka P1 zasilania
- 8. Kontrolka P2 zasilania
- 9. Kontrolka P3 zasilania
- 10.Ring Master kontrola aktywności
- 11. Ring, kontrola aktywności O-Ring
- 12. Kontrolka błędu
- 13. Kontrolka statusu portu Ethernet,
- 14. Kontrolka prędkości portu,
- 15. Kontrolka statusu combo portu gigabit
- 16. Kontrolka aktywności combo portu gigabit

Na panelu przednim urządzenia znajdują się porty RJ-45 oraz diody LED informujące o stanie pracy urządzenia, na panelu tylnym uchwyty montażowe.

#### Panel tylni:

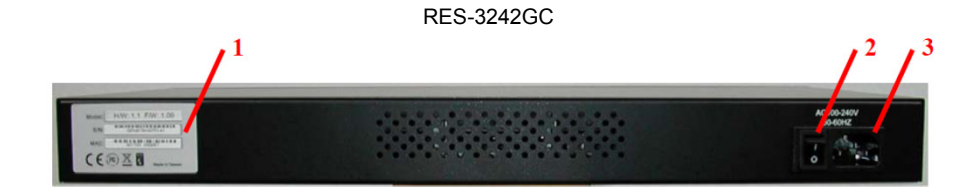

- 1. Tabela z adresem MAC i numerem seryjnym
- 2. Przycisk zasilania
- 3. Gniazdo zasilania dla AC 100V 240V / 50 60Hz.

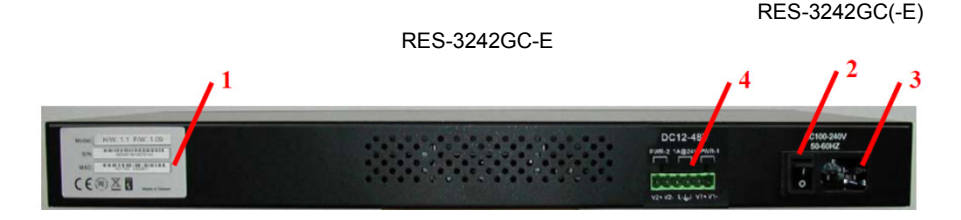

- 1. Tabela z adresem MAC i numerem seryjnym
- 2. Przycisk zasilania
- 3. Gniazdo zasilania dla AC 100V 240V / 50 60Hz.
- 4. Terminal Block, dla PWR1 i PWR2(48V DC) i wyjście (1A@24VDC)

#### **4. Instalacja**

# **4.1 Montaż urządzenia**

Użyj zestawu montażowego i przymontuj je do przełącznika za pomocą śrub, tak jak pokazują zdiecia poniżej

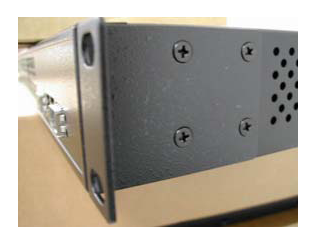

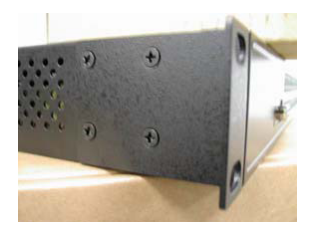

#### **4.2 Podłączenie urządzenia**

W celu poprawnego podłączenia urządzenia należy wykonać następujące czynności:

- − wpiąć złącze zasilania z zasilacza zewnętrznego DC do urządzenia,
- − wpiąć moduły i przyłącza.

Do połączenia przełącznika sieciowego z innym urządzeniem sieciowym zaleca się stosowanie przyłączy UTP i przyłączy optycznych odpowiednich dla typu wbudowanych portów.

Specyfikacja przyłączy UTP:

- − przełącznik sieciowy obsługuje funkcje automatycznego krosowania MDI/MDI-X, z tego powodu do podłączenia elementów sieci aktywnych i pasywnych można wykorzystać przyłącza krosowane (crossover) i niekrosowane (straight-through),
- − do połączenia przełącznika sieciowego z komputerem naleŜy wykorzystać przyłącze UTP kat. 5 lub wyższej,
- − maksymalna długość zastosowanego przyłącza UTP wynosi 100m.

# **5. Konfiguracja**

Po poprawnym podłączeniu przełącznika do komputera i do gniazdka telefonicznego można przystąpić do jego konfiguracji. Zanim jednak dostęp do strony konfiguracyjnej WWW będzie możliwy, należy wykonać następujące czynności:

- ustawić we Właściwościach połączenia sieciowego karty komputera podłączonego do routera następujące parametry protokołu TCP/IP:
	- o adres IP: **192.168.10.x** (gdzie x jest liczbą z przedziału 2÷254)
	- maska podsieci:
	- o brama domyślna: **192.168.10.254**
- zatwierdzić zmiany i w razie potrzeby zrestartować komputer;
- otworzyć przeglądarkę internetową(zalecany Internet Explorer 5.0 lub nowszy);
- w pole adres przeglądarki wpisać **http://192.168.10.1** i przycisnąć **[ENTER]**;
- do okna logowania naleŜy wprowadzić poniŜsze dane i zatwierdzić przyciskiem **[OK]**.

user: **admin**<br>
password: **admin**  $password:$ 

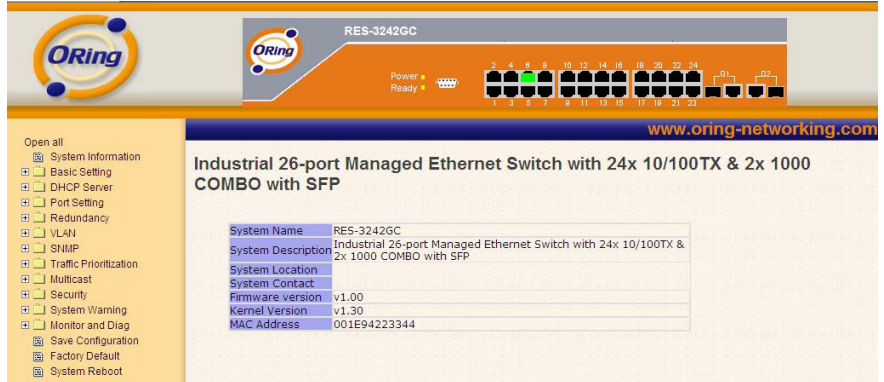

Po wykonaniu poleceń pojawi się okno zarządzania.

# **6. Opcje zarządzania**

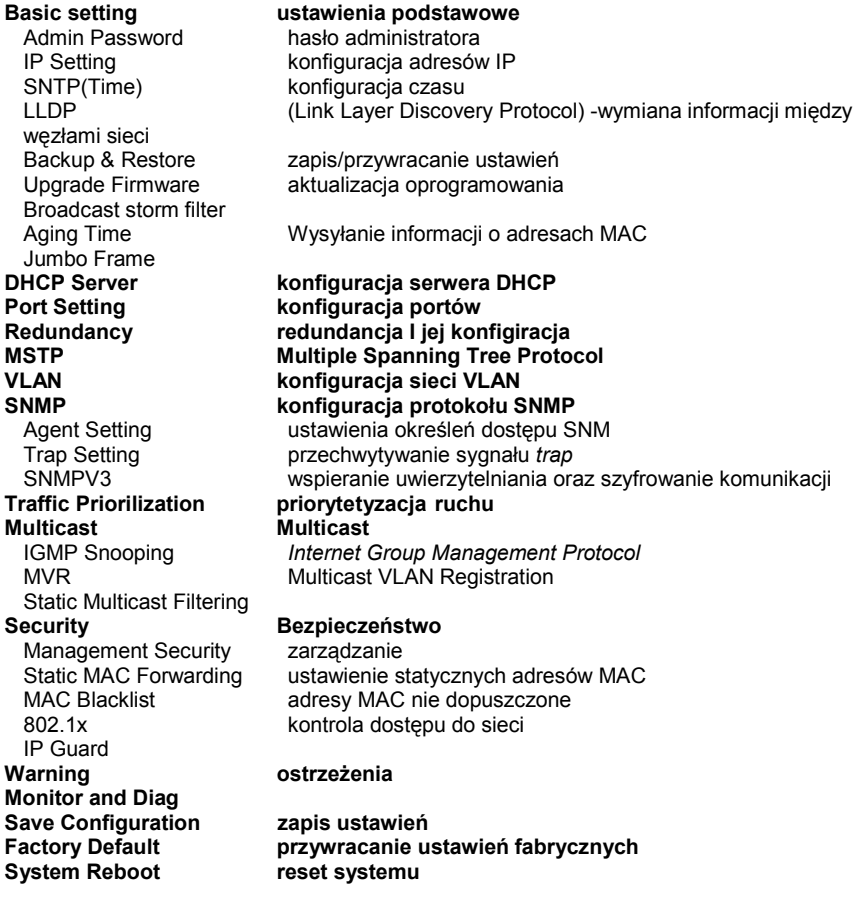

Instrukcją którą trzymasz w rękach jest skrócona, w celu poszerzenia informacji na temat produktu, zachęcamy zapoznać się z wersją anglojęzyczną, gdzie znajdziesz szczegółową informacje , jak i pełne zestawienie komend, dostępnych przy tym produkcie.

# **7. Konserwacja**

Przełącznik nie wymaga dodatkowych czynności konserwacyjnych. Zalecamy umieszczenie go na trwałej podstawie i takie poprowadzenie przewodów zasilania, aby nie mogły być przypadkowo uszkodzone przez operatora lub osoby postronne.

#### 8. Składowanie zużytego sprzętu

Informacja dla użytkowników o pozbywaniu się urządzeń elektrycznych i elektronicznych (dotyczy gospodarstw domowych).

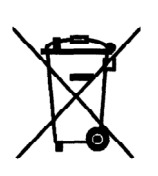

Przedstawiony symbol umieszczony na produktach lub dołączonej do nich dokumentacji informuje, że niesprawnych urządzeń elektrycznych lub elektronicznych nie można wyrzucać razem z odpadami gospodarczymi.

Prawidłowe postępowanie w razie konieczności utylizacji, powtórnego użycia lub odzysku podzespołów polega na przekazaniu urządzenia do wyspecjalizowanego punktu zbiórki, gdzie będzie przyjęte bezpłatnie.

W niektórych krajach produkt można oddać lokalnemu dystrybutorowi podczas zakupu innego urządzenia. Prawidłowa utylizacia urządzenia umożliwia zachowanie cennych zasobów i uniknięcie negatywnego wpływu na zdrowie i środowisko, które może być zagrożone przez nieodpowiednie postępowanie z odpadami. Szczegółowe informacje o najbliższym punkcie zbiórki można uzyskać u władz lokalnych. Nieprawidłowa utylizacja odpadów zagrożona jest karami przewidzianymi w odpowiednich przepisach lokalnych.

W razie konieczności pozbycia się urządzeń elektrycznych lub elektronicznych, prosimy skontaktować się z najbliższym punktem sprzedaży lub dostawcą, którzy udzielą dodatkowych informacji.

# **9. Parametry techniczne**

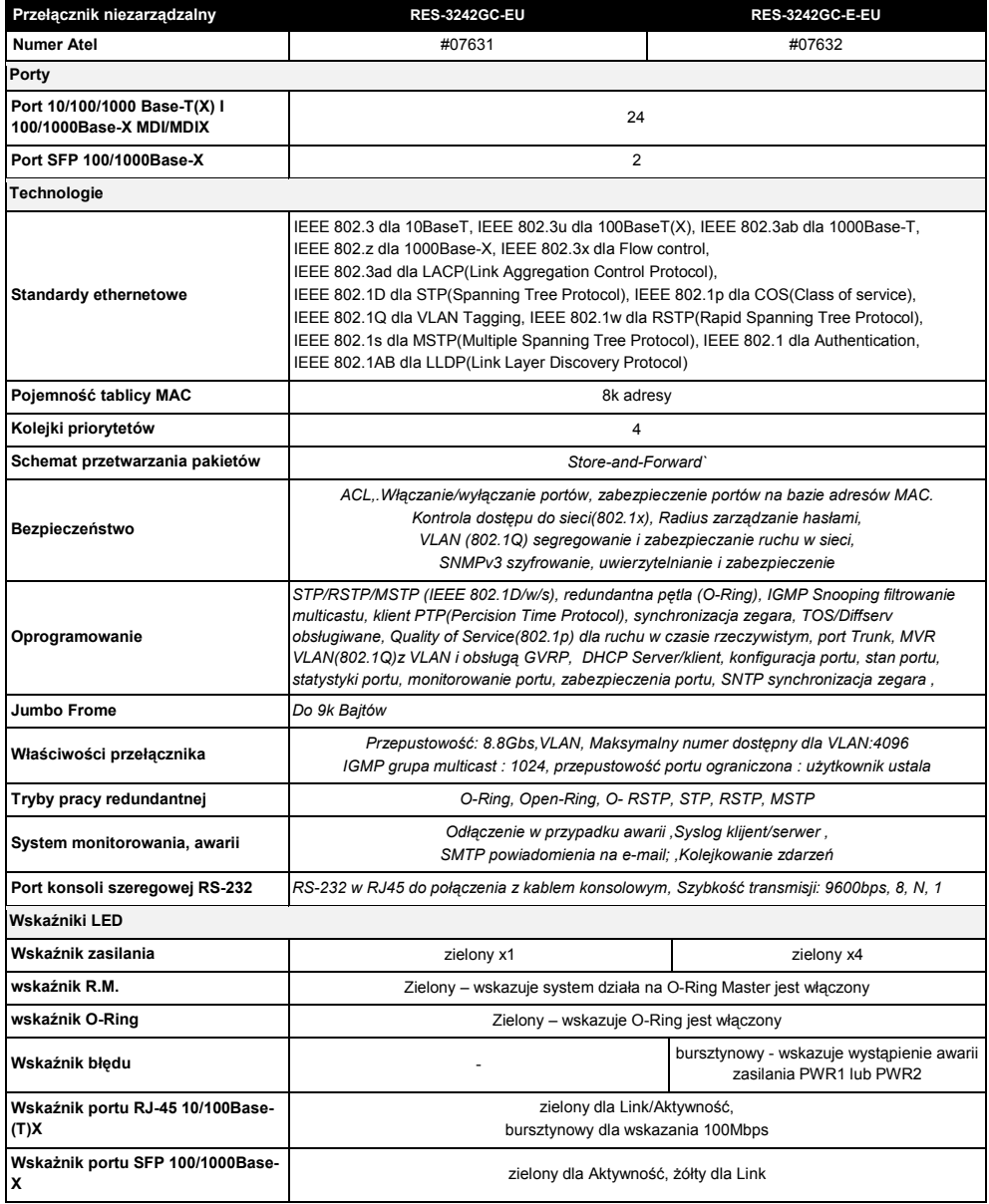

#### RES-3242GC(-E)

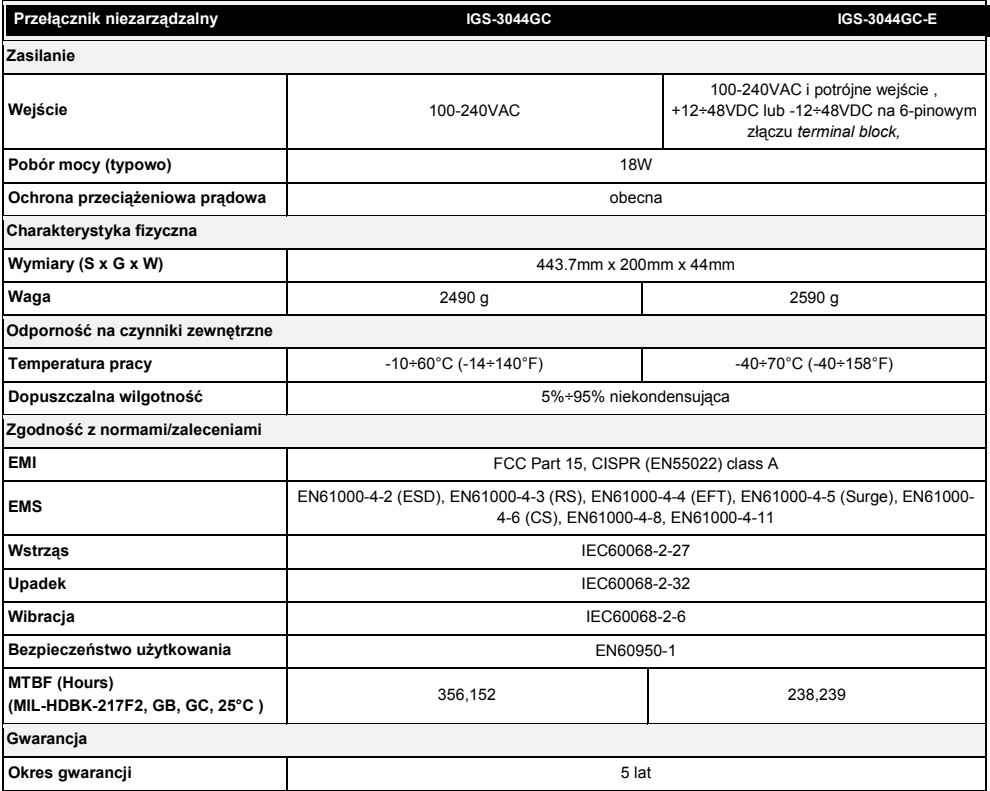

Pomimo dołożenia wszelkich starań nie gwarantujemy, że publikowane w niniejszej instrukcji informacje są wolne od błędów. W celu weryfikacji danych i uzyskania szczegółowych informacji dotyczących niniejszego urządzenia prosimy o odwiedzenie strony www.atel.com.pl.

# **Atel Electronics**

**www.atel.com.pl**